## **SMARTHINKING: Submit Writing for Review**

|   | PHSCO-Hernando State College<br>Username                                                                                                    |
|---|----------------------------------------------------------------------------------------------------|
|   | username                                                                                                    |
|   | Password password                                                                                                    |
|   | Submit                                                                                                    |
| E | First Time Portal Users - Get your Username and Default Password<br>WISE - New Applicants / Returning Students<br>Forgotten Username or Password<br>Support - Help Desk Contact Info |

my.phsc.edu

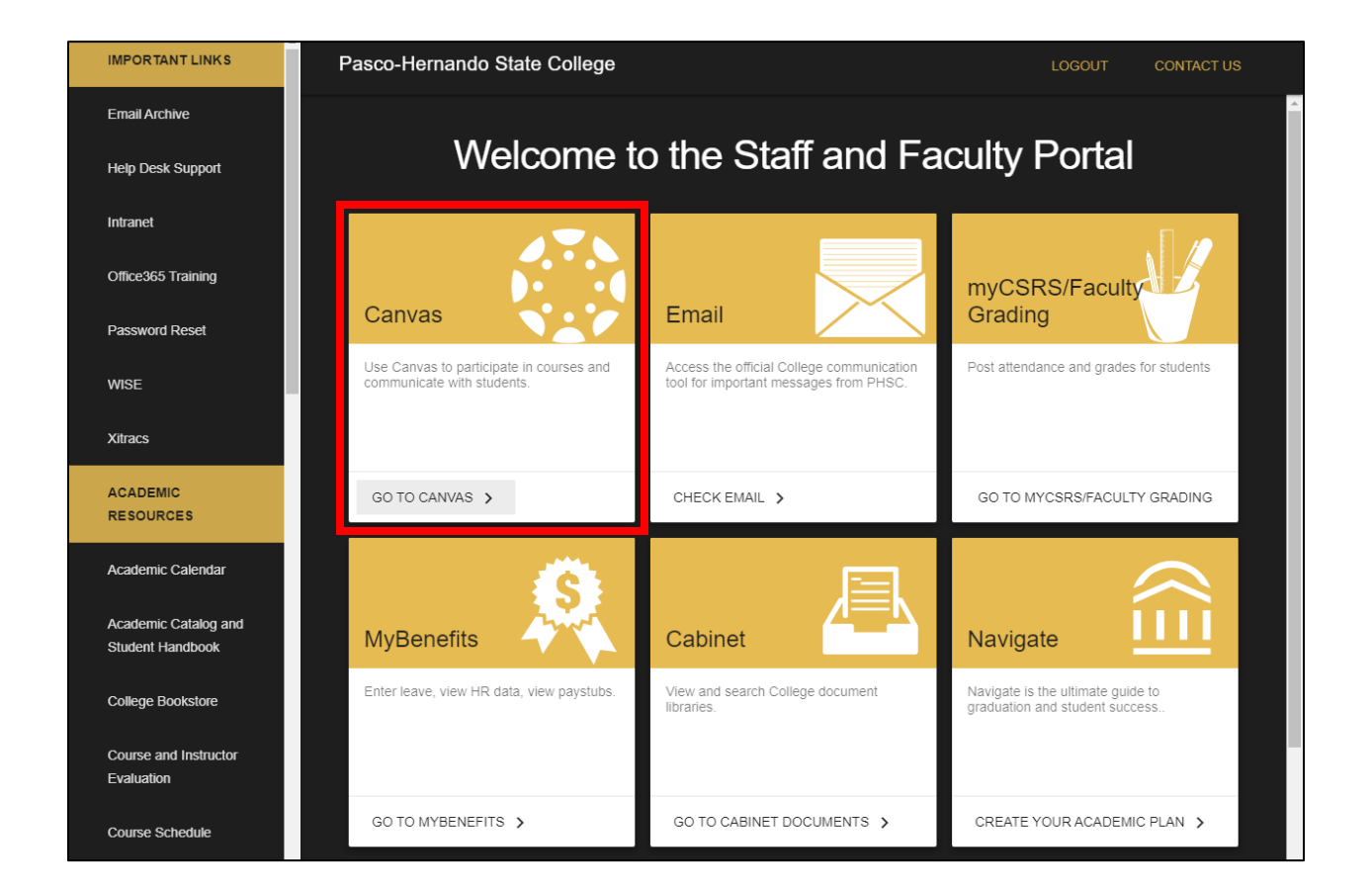

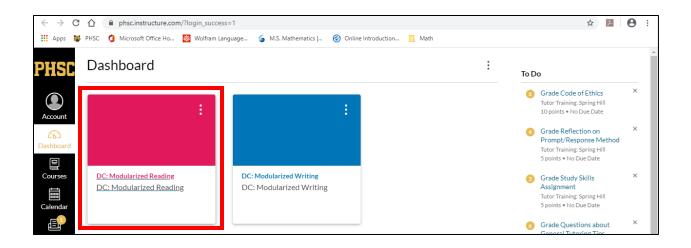

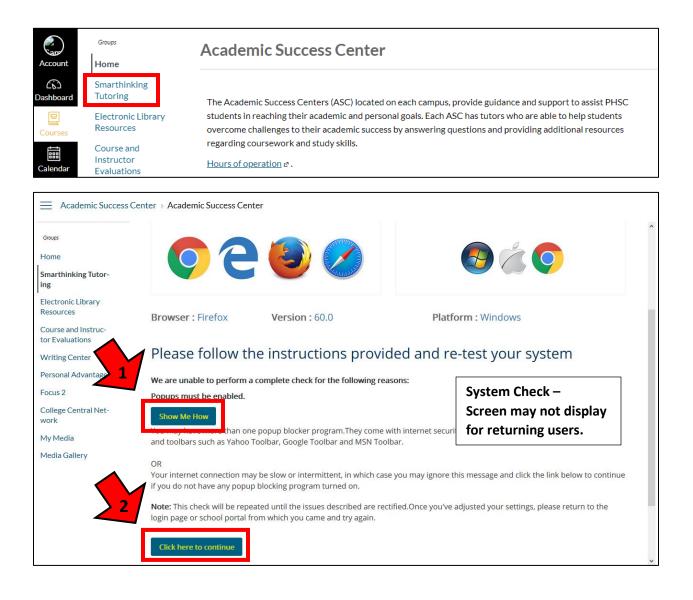

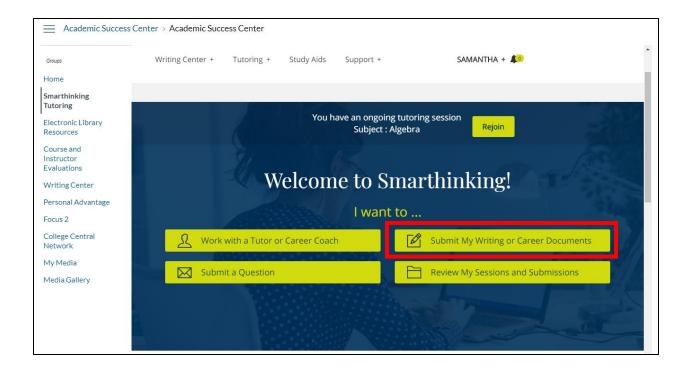

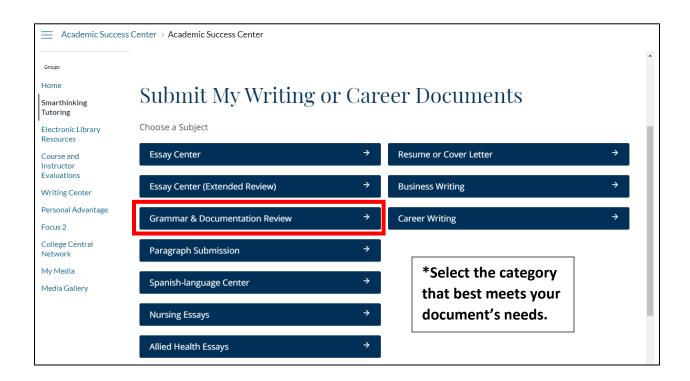

| Academic Success Center > Academic Success Center |                                                       |                                |  |  |  |
|---------------------------------------------------|-------------------------------------------------------|--------------------------------|--|--|--|
| Groups                                            |                                                       |                                |  |  |  |
| Home                                              | Submit My Writing                                     |                                |  |  |  |
| Smarthinking<br>Tutoring                          |                                                       |                                |  |  |  |
| Electronic Library<br>Resources                   | Smarthinking strives to return essays within 24 hours |                                |  |  |  |
| Course and<br>Instructor<br>Evaluations           | * Indicates required field                            |                                |  |  |  |
| Writing Center                                    | Name                                                  | SAMANTHA                       |  |  |  |
| Personal Advantage                                | Subject                                               | Grammar & Documentation Review |  |  |  |
| Focus 2                                           | ,                                                     |                                |  |  |  |
| College Central<br>Network                        | Institute                                             | Pasco-Hernando State College   |  |  |  |
| My Media                                          | Course Level/Title *                                  |                                |  |  |  |
| Media Gallery                                     | (e.g. Eng<br>101/Freshman<br>Composition)             |                                |  |  |  |
|                                                   | Writing Title *                                       |                                |  |  |  |

| Groups<br>Home<br>Smarthinking              | Provide your assignment description (including expected length and documentation style if applicable) and any special instructions for your tutor. *                                                     | Paste in your instructor's directions        |  |  |  |
|---------------------------------------------|----------------------------------------------------------------------------------------------------|----------------------------------------------|--|--|--|
| Tutoring<br>Electronic Library<br>Resources |                                                                                                    | or grading rubric, if applicable.            |  |  |  |
| Course and<br>Instructor<br>Evaluations     | Many Smarthinking tutors are experts in specific types of writing. If you would like a specialist in ES to review your writing, select here (for the fastest service, select "First Available Tutor"). * | LSL, business/technical, or creative writing |  |  |  |
| Writing Center                              |                                                                                                    |                                              |  |  |  |
| Personal Advantage                          | First Available 🔹                                                                                                    |                                              |  |  |  |
| Focus 2                                     |                                                                                                    |                                              |  |  |  |
| College Central<br>Network                  | Upload Writing * Choose File                                                                                                    |                                              |  |  |  |
| My Media                                    | Attached files must be MS Word documents (.doc or .docx), plain text files (.txt), or in Rich Text format (.rtf). Documents in other formats will be returned to you if we cannot read them.             |                                              |  |  |  |
| Media Gallery                               |                                                                                                    |                                              |  |  |  |
|                                             | Learn how to change your file format.                                                                                                    |                                              |  |  |  |
|                                             | Submit                                                                                                    |                                              |  |  |  |